# **Upload web material**

Since January 2010, Roularta Media Group has developed a web application which makes it possible to forward web material by way of an internet browser.

The web application works according to the AdTicket flow. This means that when an internet ad is forwarded to Roularta no accompanying fax is needed.

This application can be obtained via http://upload.roularta.be As to MAC users Safari (from version 1.3) on MAC OSX is supported.

#### **Advantages of the new AdTicket flow**

- The information about the ad is forwarded together with the internet ad.
- The information about the ad is sent as an XML file

#### **UPLOAD WEB MATERIAL –** http://upload.roularta.be

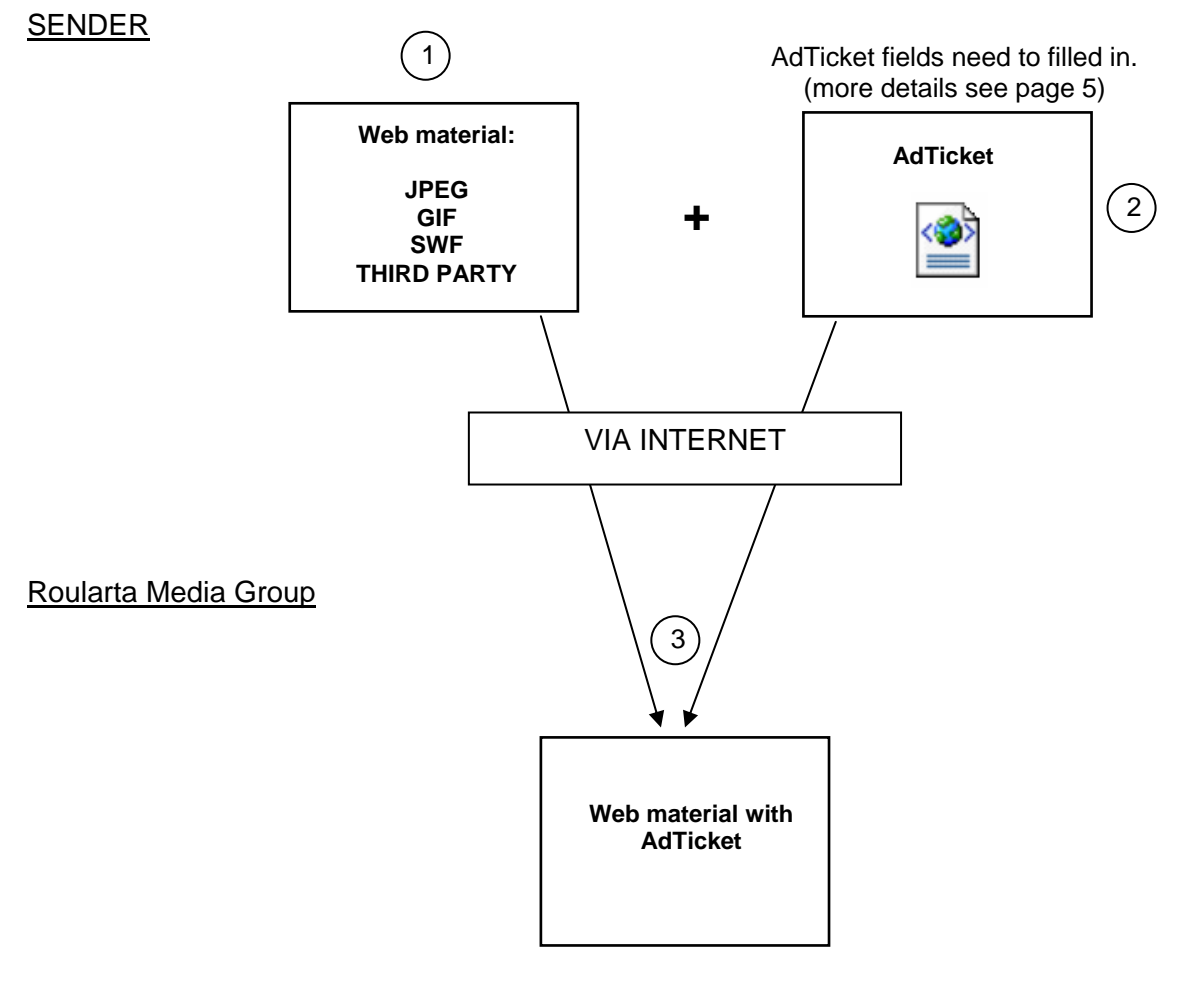

1) Sender uploads an internet ad

- 2) Sender fills in an AdTicket
- 3) RMG receives the internet ad with an AdTicket.

## **Registration:**

When you upload an internet ad for the first time, you will have to start by registering. Within the registration area you can select the proper user language (Dutch/French/English).

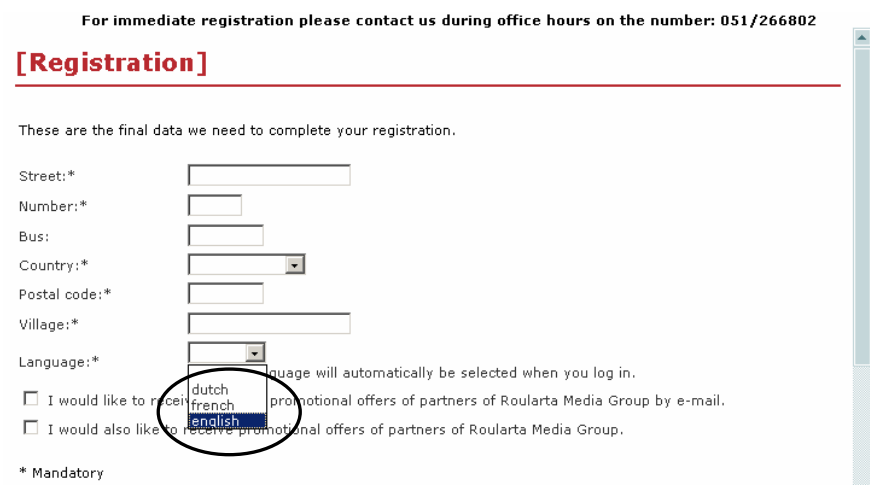

After you have registered, we will check your application and proceed the activation. If the activation was successful, you will receive a confirmation by e-mail. When applied for during office hours the activation is without delay. When the application takes place after office hours, the activation is being taken care of the following day.

### **Upload web material:**

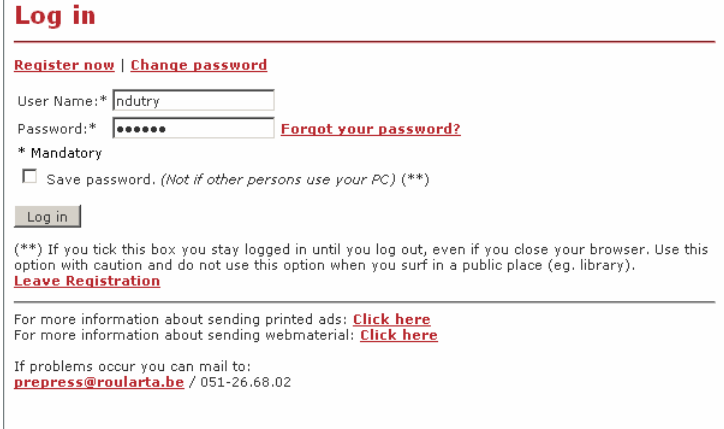

After logging in with the correct "user name" and "password", you need to follow these steps for a successful upload of your material.

**Step 1:** Fill out Job Information (= information on the advertisement) **Step 2:** Material upload (= transmit created advertisement)

1. Job Info 2. Upload

#### **Step 1:**

- Select destination: *"A Nous", "First Media", "Internet", "Kranten", "Magazines", "Steps", "Vlan"* 

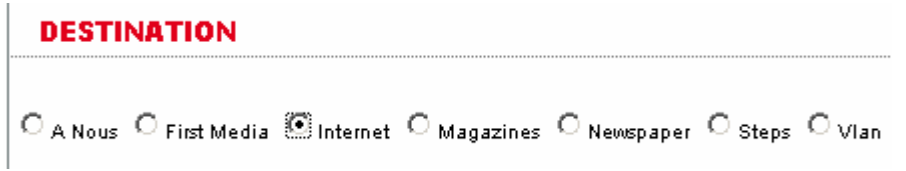

After making the selection "Destination" all the AdTicket fields will be presented (mandatory and non mandatory fields).

Only the mandatory fields have to be filled in.

#### *More info on page 5.*

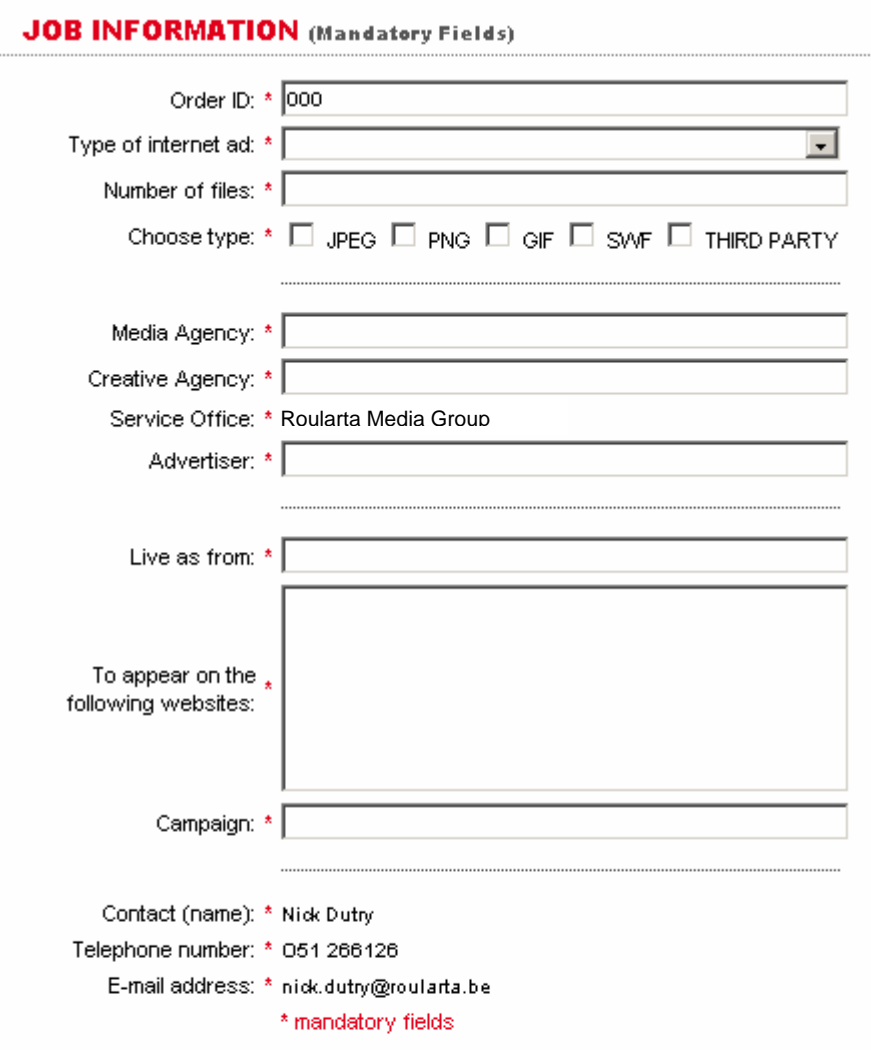

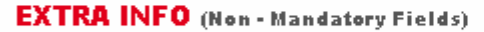

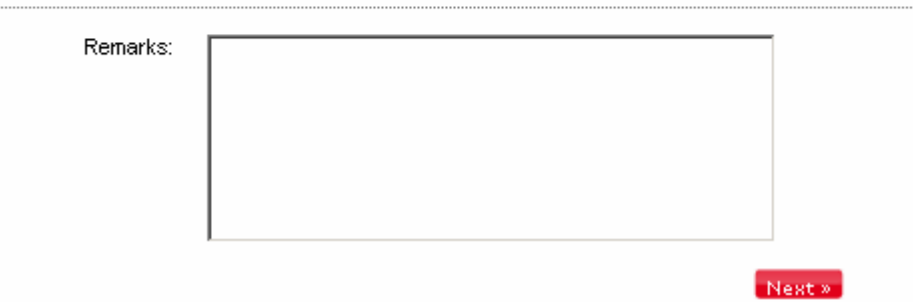

Default some data have already been filled out in the field, namely:

- Order ID: '000'
- Prepress agency\*: 'name of the agency which delivers the PDF files'
- Contact (name):\* 'name of the contact at the prepress agency'
- Phone number\*: 'phone number of the contact at the prepress agency'
- Email address \*: 'email of the contact at the prepress agency'

\* Those fields are automatically filled out based on you login data.

The web application automatically verifies whether or not all the mandatory AdTicket fields have been filled in.

If all mandatory AdTicket fields are filled out, please click **Next »** to upload the PDF file. You are redirected to the following screen.

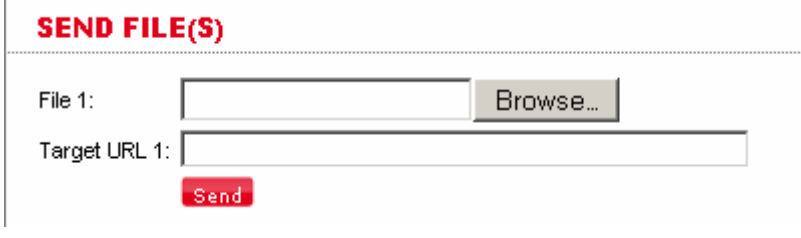

#### **Step 2:**

Ī.

You can locate the PDF file by way of the **Browse** button.

You will receive a confirmation 'material successfully uploaded' once you have transmitted the PDF with AdTicket to Roularta Media Group.

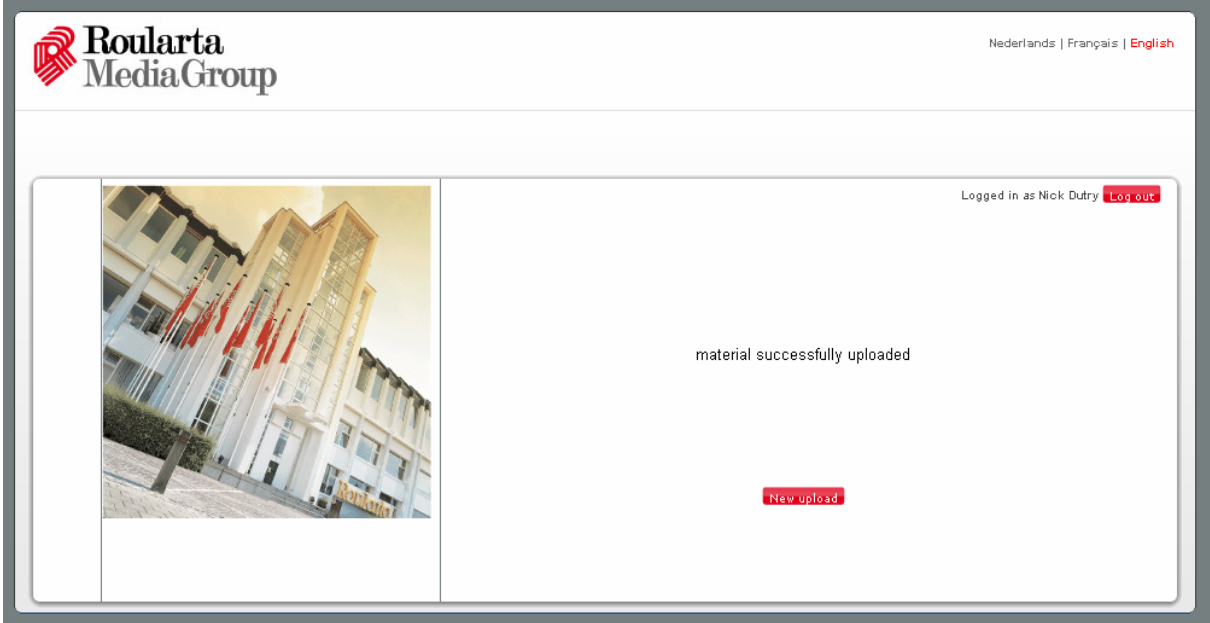

- For a new upload, please click "New upload" at the bottom of the page.
- By logging out, the user will be redirected to the homepage.

## **Extra AdTicket info**

## o **AdTicket fields:**

There are two types of AdTicket fields "Job Info fields" and "Extra Info fields".

- **Job Info:** 
	- These fields have to be filled in MANDATORY. Medibel+ has defined these mandatory fields. They contain the minimum info (e.g. contact person, first publication date…)
- **Extra Info:** 
	- These fields contain Extra information and are NOT MANDATORY (e.g. remarks, format…)

### o **AdTicket content:**

#### • **Job Info – Mandatory fields**

- Order ID (= Reservation number if known. 000 if not known)
- Type of internet ad (Banner, Overlayer, Skyscraper)
- Number of files
- Choose type (JPEG, GIF, SWF, THIRD PARTY)
- Media Agency
- Creative Agency
- Service office (= Prepress office or office that sends the PDF files)
- Advertiser (= e.g. D'Ieteren)
- Live as from (=preferably DDMMYYYY)
- To appear on the following websites (= e.g. http://www.knack.be, http://www.trends.be)
- Campaign
- Contact (name)
- Telephone number
- E-mail address
- **Extra info Non mandatory fields** 
	- Remarks